## Intro. to Polymake

- Written by Ewgenij Gawrilow, Michael Joswig, & various contributors.
- Website : www.polymake.org
- Can be run from the website as an application (limited capabilities), or installed and run in a Linux environment. (Instructions for installation on the website)

When the program starts, enter the following line to begin constructing a polytope:

## $polytope$   $p = new Polytope$  - Rational > ();

From this point, you can either enter the vertex description (by providing a list of points to take the convex hull of), or the halfspace description (by providing a list of linear inequalities). For this example, suppose we want to enter a 3-dimensional cube:

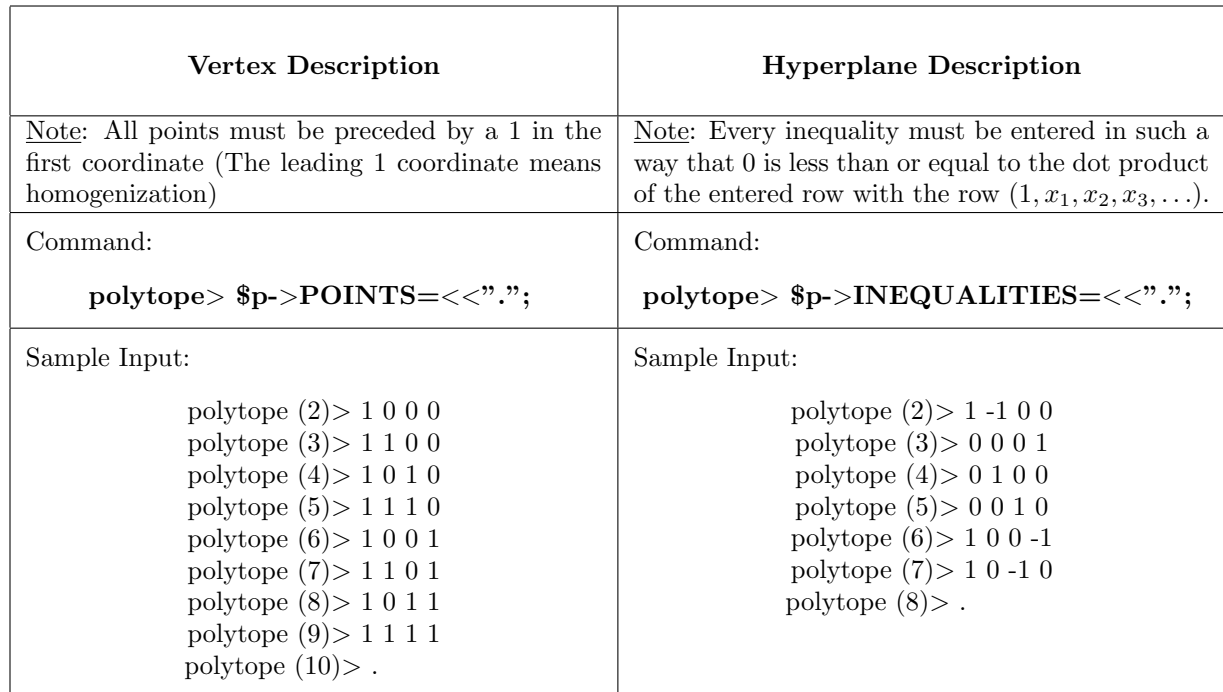

Note: You can enter in vertex (or hyperplane) information in one line. This method is more helpful when correcting errors. The following command shows how to enter the vertices of the cube in one-line notation (the method for hyperplanes is similar):

## $polytope > $p->POINTS=[[1,0,0,0],[1,1,0,0],[1,0,1,0],[1,0,0,1], [1, 1, 1, 0], [1, 0, 1, 1],$  $[1, 1, 0, 1], [1, 1, 1, 1]];$

If you are not running polymake online, you have the option of saving and loading your polytopes. The following commands illustrate how this is done:

## polytope> save(\$p, "filename");  $polytope$   $p = load("filename.poly");$

Once the polytope is constructed, you can have polymake return various pieces of information about the polytope. If the query has a yes/no answer, like "Is the polytope simplicial?", the program returns a "0" for no and a "1" for yes. The following table lists some useful commands as well as the information that they return. Polymake has far more commands than this, so check the website to see what's available.

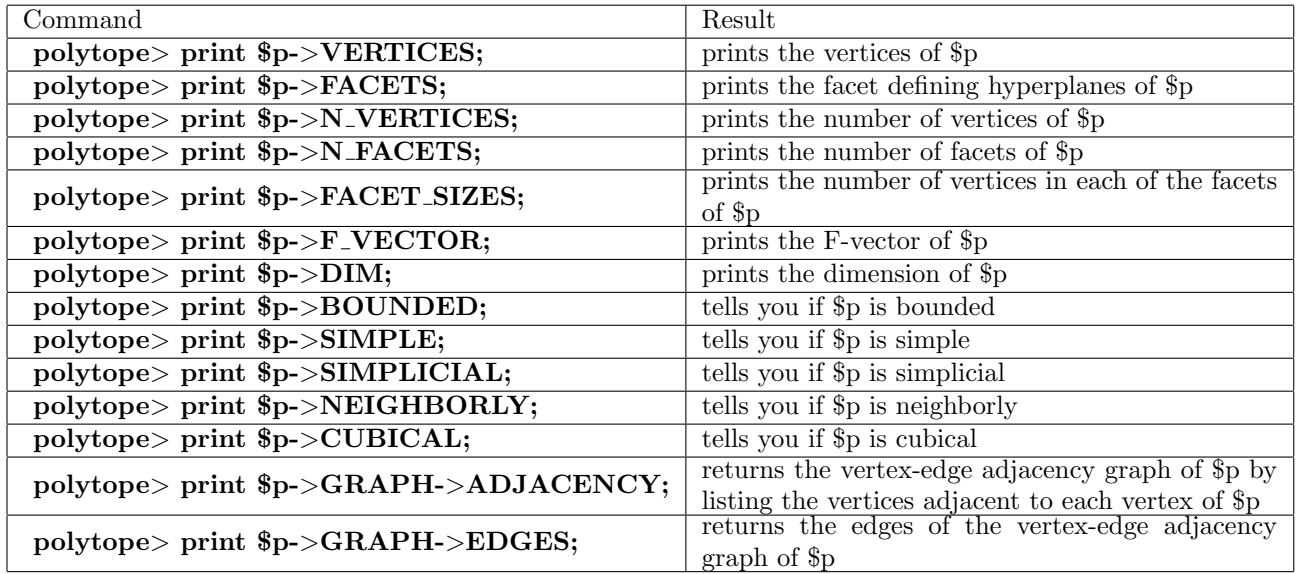

Polymake also offers several options to visualize various aspects of your polytope. These options are not available if you run Polymake from the website.

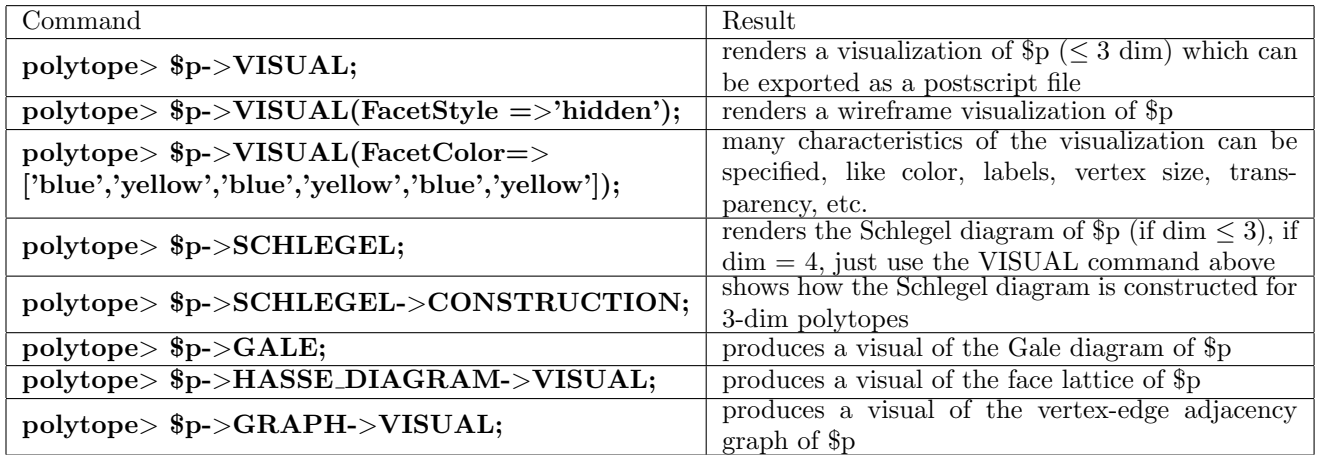

Polymake also offers many constructions which build new polytopes out of old polytopes. Here are a few options

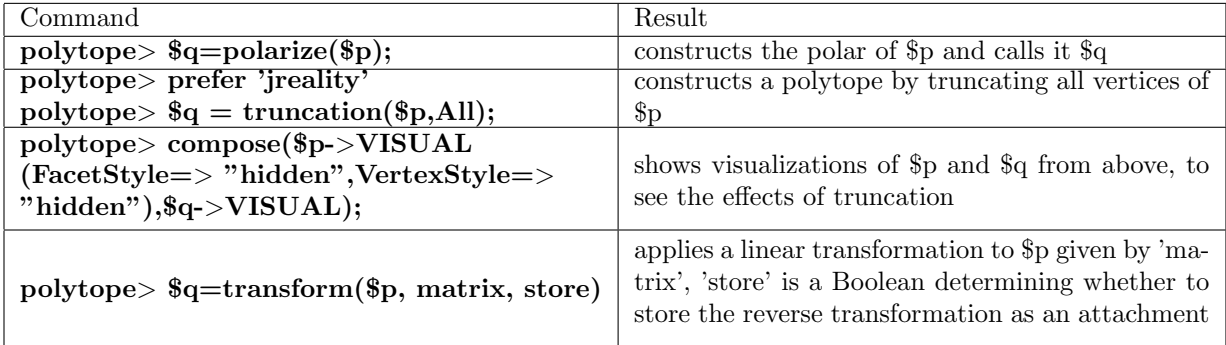

More common constructions:

 $polytope\geq$ fr = simplex(n),  $cross(n)$ ,  $cube(n)$ ,  $conv$ (\$p, \$q), pyramid(\$p), prism(\$p), intersection(\$p, \$q)

To exit polymake, enter the command  $\text{polytope} > \text{exit}()$ ;